## NOAA Fisheries Request for Information to Advance Equity and Environmental Justice in the Southeast

## Webex Webinar Logistics

## Meeting will begin at 6:00 pm ET

1. Participants are MUTED upon entry and you will be sent a request to unmute your microphone after raising your hand.

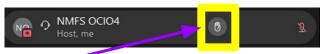

Push this button to raise your hand and the host will send you a request to unmute your microphone.

2. To listen to the webinar in Spanish or Vietnamese, click on the globe to access the "Interpretation" menu.

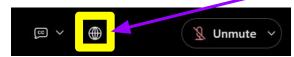

3. Select your preferred language and adjust the sound between the English speaker and the live interpreter:

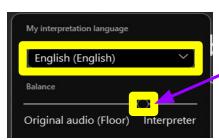

This slider controls how much you hear the interpreter compared to the original language (slide to the right to increase the volume for the interpreter)

## Sign-up to make a Public Comment

https://docs.google.com/forms/d/e/1FAlpQLScviNDCCdkbto W4fVDe2UtezomclUwCEQCrvIvXF P9 2SRLw/viewform

3. To use live subtitles, click the CC text bubble to start Closed

Captions. To change the spoken language, select the upwards arrow to choose from the available options.

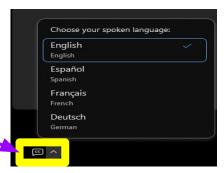

4. Difficulties?

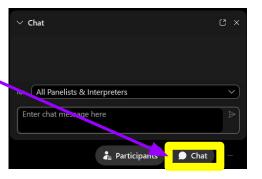